## **Commande de carte**

Par le menu "Profil - Carte Opus", vous pouvez commander la carte de votre enfant dès que l'école vous donnera accès.

Prenez connaissance du consentement à la transmission de vos informations personnelles et cliquez sur "Accepter et continuer". Ces informations seront envoyées au site de la commande de carte Opus.

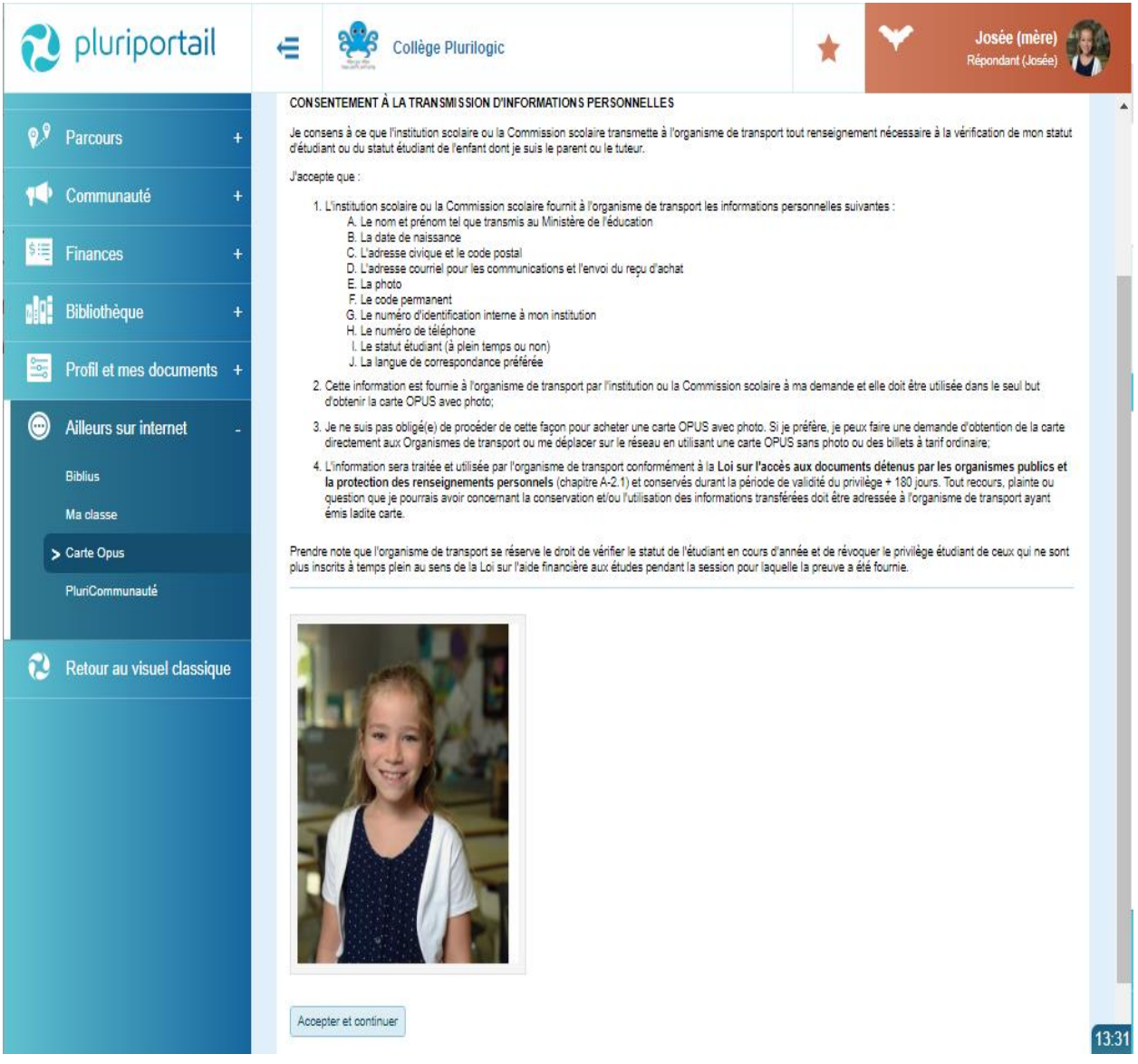

La photo étant obligatoire, si votre enfant n'en a pas, vous ne pouvez pas commander sa carte. Vous pouvez cependant télécharger une photo par le menu "Profil - Pluripage".

Dès qu'un gestionnaire de votre établissement scolaire officialisera votre photo, vous pourrez compléter votre commande.

## **Procéder à la commande de la carte Opus**

À ce moment, vos importations sont transférées et vous êtes en dehors du Pluriportail.

Suivez simplement les instructions.

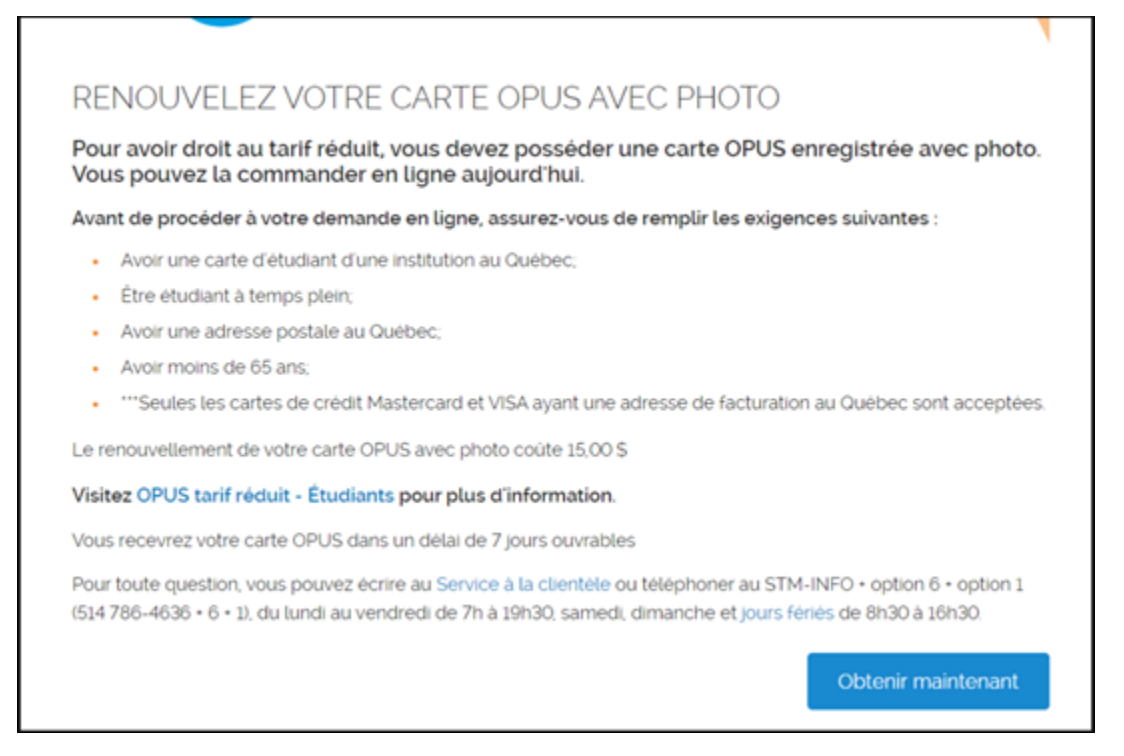

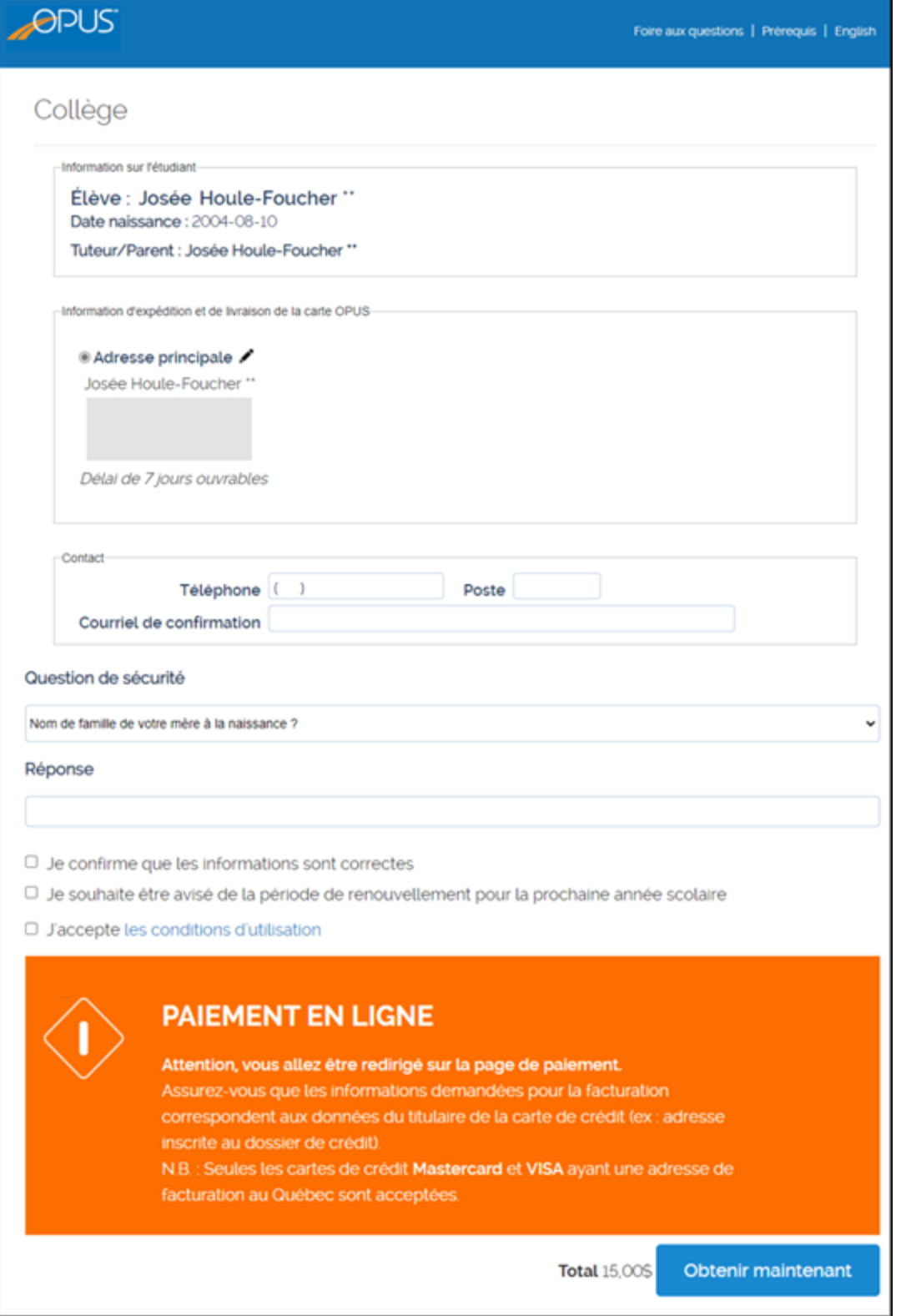

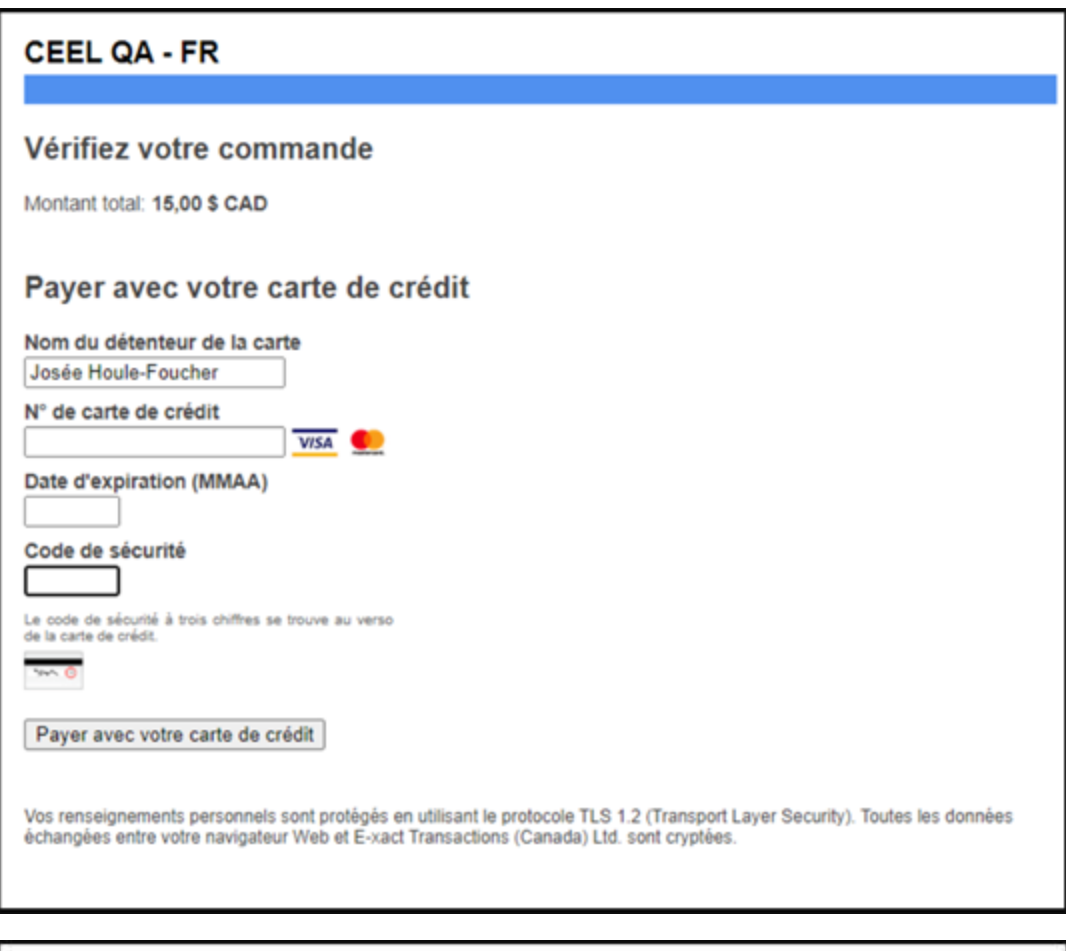

## CEEL QA - FR Votre paiement a été traité. Vous êtes présentement redirigé vers votre reçu.  $\hat{\xi}_c$ Veuillez cliquer ici si la page ne s'ouvre pas automatiquement

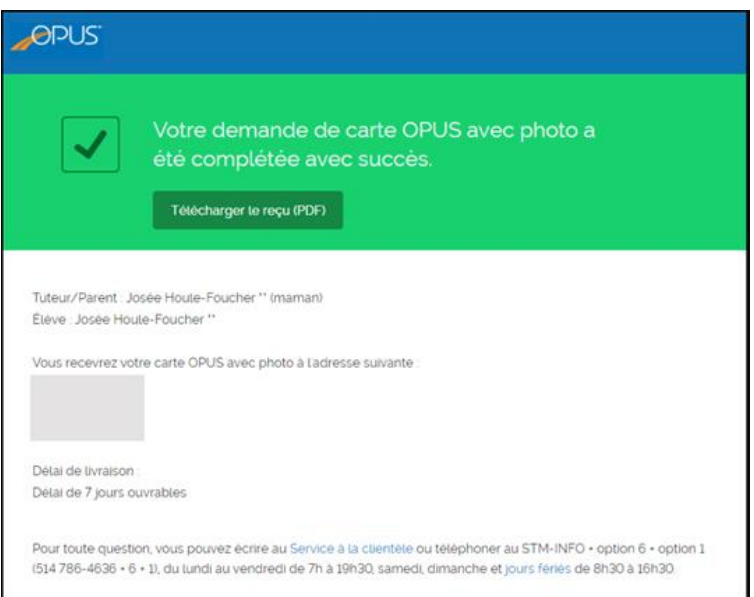

Dès que votre transaction est terminée, vous recevez une confirmation par courriel.

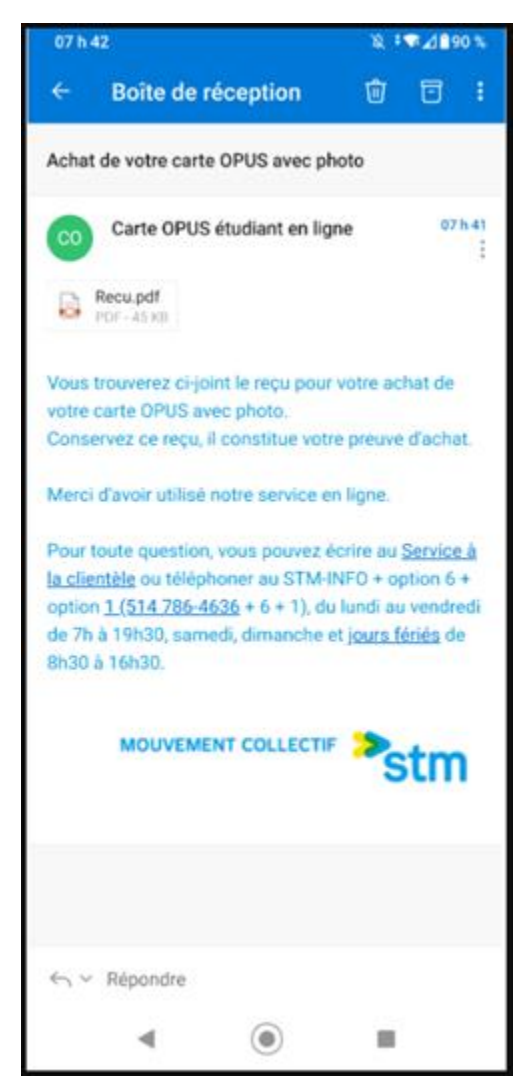